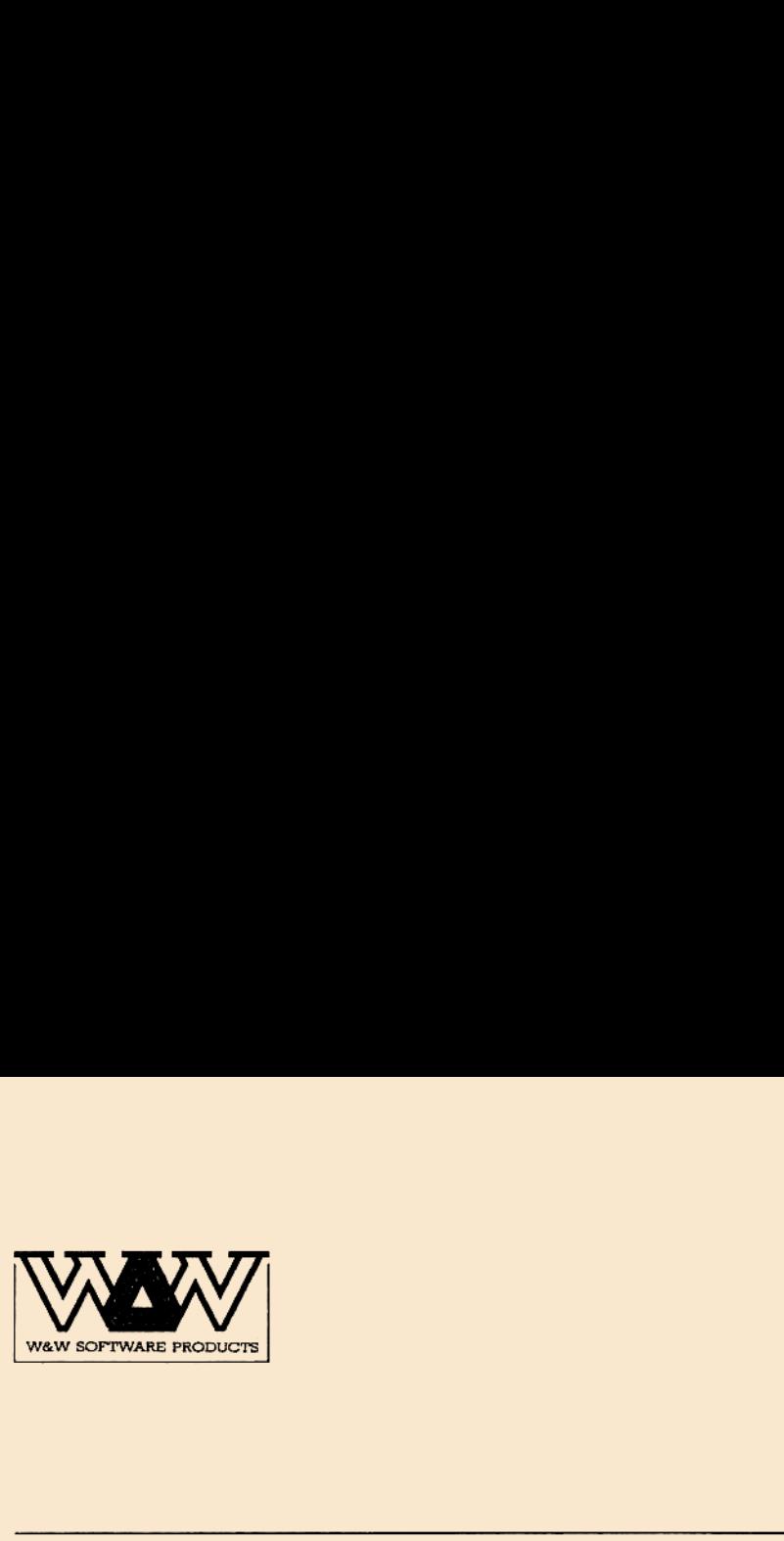

# WWW HP-41 CY TURBO, HP-41 CY TURBO, WWW<br>HP-41 CY TURBO,<br>RAMBOX II RAMBOX II WWW<br>HP-41 CY TURBO,<br>RAMBOX II<br>HANDBUCH HANDBUCH WWW<br>
HP-41 CY TURBO,<br>
EAMBOX II<br>
HANDBUCH<br>
HANDBUCH<br>
HANDBUCH<br>
HANDBUCH WWW<br>
HP-41 CY TURBO,<br>
RAMBOX II<br>
HANDBUCH<br>
Tur den HP-41<br>
Tur den HP-41<br>
Tur den HP-41

für den HP-41

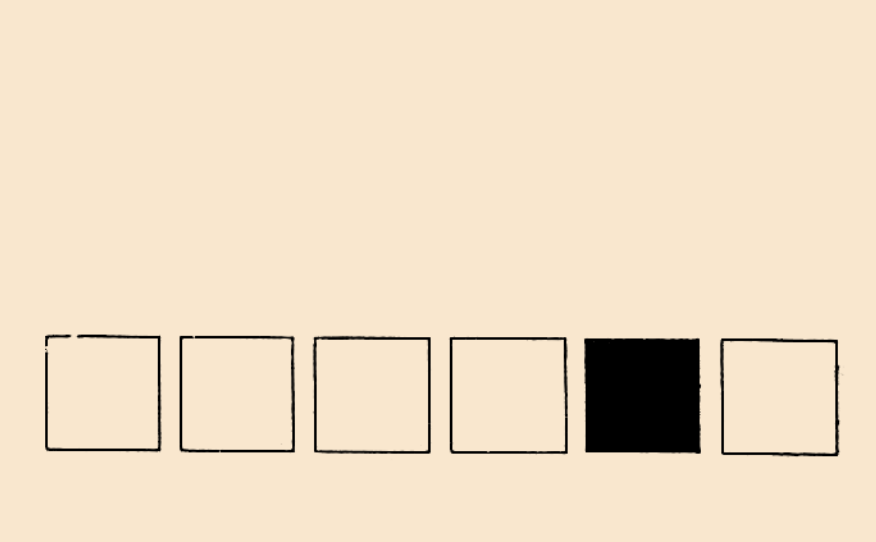

# INHALTSVERZEICHNIS

### <sup>1</sup> EINLEITUNG

- 1.1 DER 64K ZUSATZSPEICHER
- 1.2 INSTALLATION DER RAMBOX II
- 1.3 ROM-SPEICHERSTRUKTUR
- 1.4 ARBEITEN MIT ANDEREN MODULEN UND DEM MAGNETKARTENLESER
- FUNKTIONSWEISE DES TURBOSCHALTERS
- ALLGEMEINE HINWEISE
- Page Überschriften
- l 1 1 1 1 1 1 1 1.5<br>1.6<br>1.6.1<br>1.6.3<br>1.6.4<br>1.6.5<br>1.7 2 XROM-Nummern
- 1.6.3 EPROM-Brennservice
- Erweiterte "MEMORY LOST"-Funktion
- Kompatibilität mit CCD-Modul
- I/O-BUFFER

### $\mathcal{L}$ ALLGEMEINE HILFSFUNKTIONEN

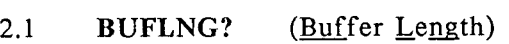

- 2.2 KEYAS? (No. of KEY-Assignment Registers)
- 23 PG? (Page Contents)
- 2.4 FNC? (Description of Function)
- 2.5 XQ>XR (Transform XEQ to XROM)
- 2.6 CRDIR (Create Directory Entry)
- 2.7 SETPRV (Set private)

### . VERWALTUNGSFUNKTIONEN

- 3.1 CLPG (Clear Page)
- 3.2 INITPG (Initialize Page)
- 3.3 FRBYT? (Free Bytes in Page)
- 3.4 COPYPG (Copy Page)
- 3,5 WRTPG (Write Page)
- 3.6 READPG (Read Page) 3.7 PGSUM (Pagesum)
- 3.8 ENDPG (End Page)

### <sup>4</sup> FILEFUNKTIONEN

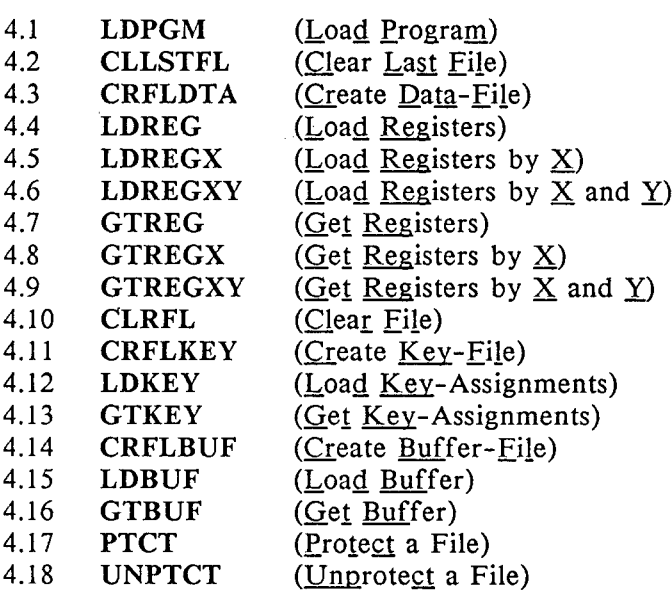

# <sup>5</sup> ZUSATZFUNKTIONEN FÜR 64K RAM

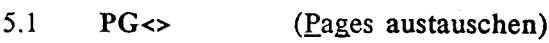

- 5.2 PG01 (Pages schalten 01)
- 5.3 PG10 (Pages schalten 10)

### <sup>6</sup> FEHLER UND FEHLERMELDUNGEN

<sup>7</sup> GEWÄHRLEISTUNG

# <sup>1</sup> EINLEITUNG

Mit dem Kauf des HP-41 CY TURBO haben sie einen Taschencomputer der Fa. Hewlett Packard erworben, der von der Fa. W&W Software Products GmbH in seinem Funktionsumfang, seiner Rechengeschwindigkeit und seinem Speichervolumen verbessert wurde. Da die Verbesserungen auf dem Grundmodell des HP-41 aufbauen, bleiben alle Angaben der Originalhandbücher (bis auf die Garantiebedingungen) gültig. Der Zusatzspeicher des HP-41 CY TURBO ist mit dem der RAMBOX II in Hard- und Software identisch. Während der Zusatzspeicher beim HP-4i CY TURBO in das Rechnergehäuse mit eingebaut ist, befindet er sich bei der RAMBOX II im Kartenlesergehäuse, das auf bereits vorhandene Rechner aufgesteckt wird. Das vorliegende Handbuch ist als Bedinungsanleitung sowohl für den HP-41 CY TURBO, als auch für die RAMBOX II zu verwenden. Bevor Sie mit der RAMBOX II oder dem HP-41 CY TURBO arbeiten, lesen Sie bitte dieses Handbuch aufmerksam durch und machen Sie sich mit den neuen Funktionen des Zusatzspeichers vertraut.

### 1.1 DER 64K ZUSATZSPEICHER

Der HP-41 CY TURBO und die RAMBOX II verfügen über einen eingebauten 64k Zusatzspeicher. In diesen Speicher können Sie Ihre Programme und Daten - ähnlich dem X-Memory (HP-41CX bzw. X-Funktions-Modul-Handbuch) - abspeichern. Im Gegensatz zum X-Memory können jedoch alle Programme in diesem Zusatzspeicher ablaufen, ohne erst in den Hauptspeicher des Rechners zurückgeladen zu werden. Der Rechner-Hauptspeicher (319 Register) bleibt also für Daten oder andere Programme frei.

Der Zusatzspeicher umfaßt einen Speicherbereich von 64 kB. Hiervon sind <sup>8</sup> kB für das eingebaute Betriebssystem reserviert, das Ihnen 36 neue Funktionen zur Verfügung stellt. Mit Hilfe dieser Funktionen wird Ihnen eine komfortable Verwaltung \_des gesamten Speicherbereichs ermöglicht.

Der HP-41 kann nur 32kByte im Modul-Speicherbereich adressieren. Um einen Speicherplatz von 64kByte verwalten zu können, schaltet das Betriebssystem des Zusatzspeichers zwischen zwei 32k RAM-Modulen 16k-weise per Software hin und her (sog. page-switching). (Siehe ZUSATZFUNKTIONEN FÜR 64K RAM).

### Stromversorgung des Zusatzspeichers:

Der Zusatzspeicher des HP-41 CY TURBO und der RAMBOX II wird vom Rechner mit Strom versorgt. Er ist allerdings auch mit einer Zusatzbatterie ausgestattet. Bei Batteriewechsel des Rechners oder nach dem Abziehen der RAMBOX II übernimmt diese die Stromversorgung des Zusatzspeichers. Da die Batterie also kaum in Anspruch genommen wird (der Stromverbrauch der RAMBOX beträgt ca. 0,5 mA), braucht sie eigentlich niemals gewechselt zu werden, es sei denn, Ihre RAMBOX ist länger als <sup>5</sup> Jahre nicht mit dem Rechner verbunden.

Wenn der Rechner ausgeschaltet ist, können Sie die RAMBOX II jetzt auch vom Rechner abziehen, ohne daß die gespeicherten Daten verloren gehen. Falls die Batterie des Zusatzspeichers einmal ausgetauscht werden muß, schicken Sie Ihr Gerät bitte an ein W&W Service Center, wo diese Arbeit zum zu diesem Zeitpunkt gültigen Servicepreis (ein halber Stundensatz zzgl. Batteriekosten) ausgeführt wird.

### 1.2 Installation der RAMBOX II

Stellen Sie sicher, daß Ihr Rechner beim Einstecken oder Entfernen der RAMBOX II ausgeschaltet ist; ansonsten besteht die Möglichkeit, daß der Rechner oder die RAMBOX beschädigt wird.

Entfernen Sie vor der ersten Inbetriebnahme der RAMBOX alle Einsteckmodule einschließlich X-FUNCTION-Modul (nicht nötig beim HP-41 CX,Y) außer QUAD-RAM, TIME- und X-MEMORY Modulen.

Schalten Sie Ihren HP-41 mit aufgesteckter RAMBOX II an und geben Sie folgendes Beispielprogramm ein, welches Ihnen Ihre Programme automatisch in die RAMBOX überträgt:

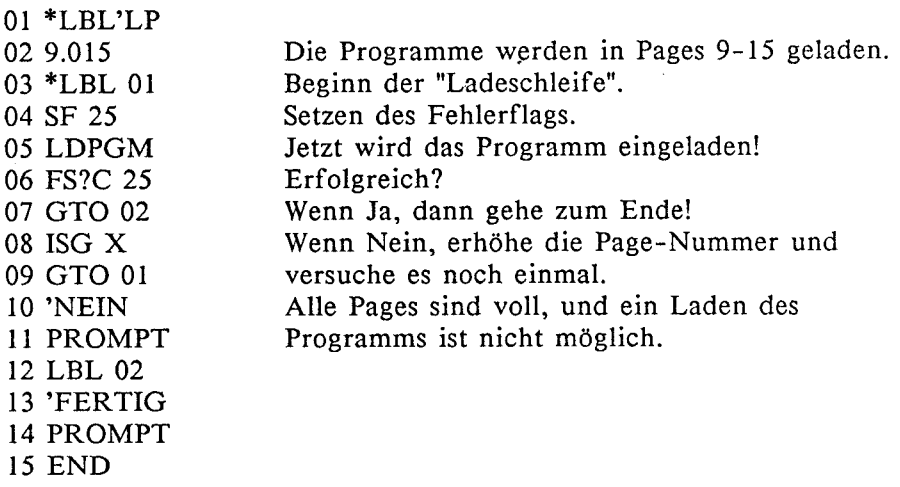

Um nun einfach alle Programme, die sich in Ihrem Rechner befinden, in den Zusatzspeicher zu laden, geben Sie einfach den entsprechenden Programmnamen in ALPHA ein und führen das Programm "LP" aus. Wenn das Programm ordnungsgemäß abgespeichert wird, erfolgen nacheinander die Meldungen "PACKING", "LOADING", "COMPILING" und "FERTIG". Durch Ausführen von CAT <sup>2</sup> können Sie sich auch von der Abspeicherung Ihrer Programme überzeugen. Wenn Sie so alle Programme aus Ihrem Rechner in die RAMBOX abgespeichert haben, dürfen Sie alle Programme im Rechnerspeicher löschen. Die in der RAMBOX abgespeicherten Programme bleiben jedoch erhalten! Sie sind mit XEQ "Programmname" sofort ausführbar und können mit der COPY-Funktion jederzeit in den Rechner zurückgeladen werden.

### 1.3 ROM-SPEICHERSTRUKTUR

Die RAMBOX II umfaßt einen Speicherbereich von zwei mal <sup>32</sup> kByte, der in zwei mal acht 4 kByte Blöcke (im folgenden Pages genannt, von engl. page = Seite) unterteilt ist. Sehen Sie nun, wie Ihr HP-41 diesen Zusatzspeicher verwaltet!

Der HP-41 kann einen maximalen ROM-Speicherbereich von 64 kB verwalten. Diese 64 kB unterteilen sich in sechzehn 4 kB Adressblöcke (im folgenden auch Page genannt), die von hex 0-F durchnumeriert werden. Diese werden wie folgt genutzt:

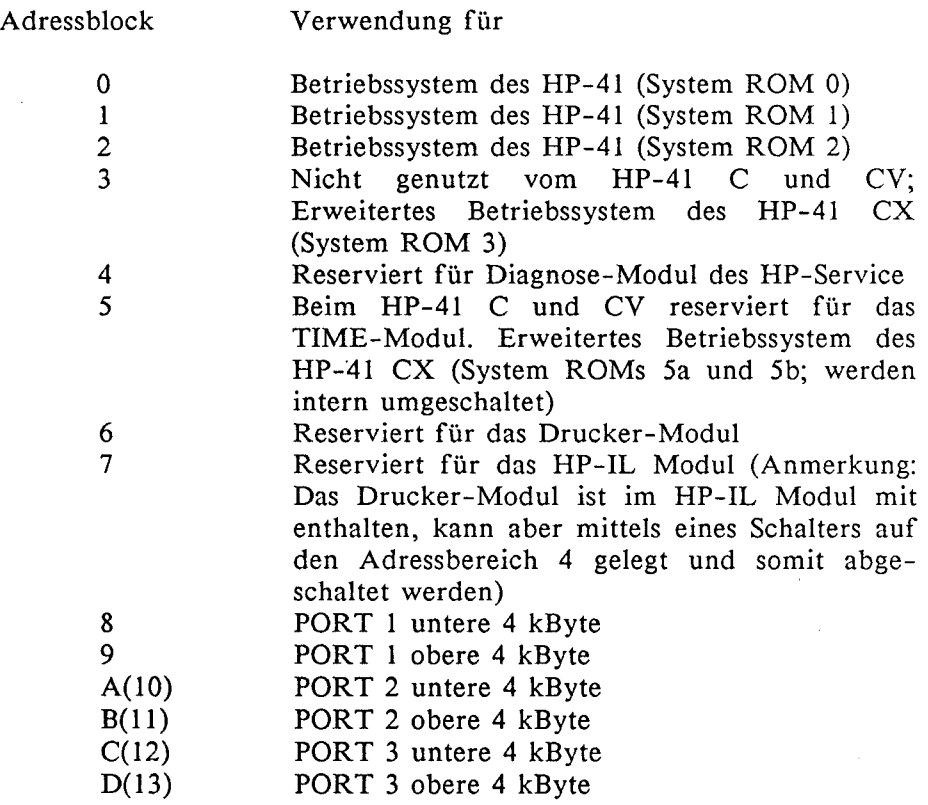

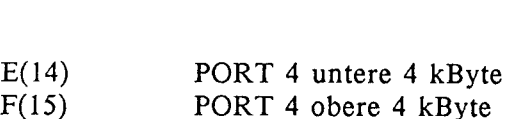

Die RAM-Speicher und Speichererweiterungen (wie QUAD-RAM oder X-MEMORY) werden gänzlich anders verwaltet und belegen deshalb keinen Port. Daher ist es möglich, alle Speichermodule in den Rechner einzubauen und so die Ports des Rechners wieder für andere Module frei zu haben.

In der nachfolgenden Zeichnung werden die Adressblöcke in den Ports Ihres HP-41 bildlich dargestellt:

E(14) PORT 4 untere 4 kByte<br>
F(15) PORT 4 obere 4 kByte<br>
NM-Speicher und Speichererweiterungen (wie QUA<br>
-MEMORY) werden ganzlich anders vervaltet und<br>
keinen Port. Daher ist es möglich, alle Speichermodur<br>
einzubauen und

### 1.4 ARBEITEN MIT ZUSÄTZLICHEN MODULEN UND DEM MAGNETKARTENLESER

Das Einlesen und Aufzeichnen von Programmen mit dem Magnetkartenleser ist ohne Einschränkung bei abgeschaltetem TURBO möglich. (siehe Funktionsweise des TURBO-Schalters) Man muß allerdings beachten, daß bei eingestecktem Magnetkartenleser die Page 14 der RAMBOX automatisch für diese Zeit abgeschaltet wird.

Ohne Einschränkung können im HP-41 CY TURBO oder in Verbindung mit der RAMBOX II folgende Module verwendet werden:

- 2 X-Memory Module sowie
- ] HP-IL Modul sowie
- <sup>1</sup> Einsteckdrucker-Modul

Alle anderen Module belegen eine oder mehrere Pages der RAMBOX, die beim Einstecken eines Moduls automatisch abgeschaltet werden. In den Port <sup>1</sup> des Rechners sollten Sie nach Möglichkeit (außer beim Betrieb mit dem Magnetkartenleser) kein Software-Modul einstecken, da dadurch das RAMBOX-Betriebssystem ausgeschaltet wird.

### L5 FUNKTIONSWEISE DES TURBOSCHALTERS

Gegenüber herkömmlichen HP-41 Rechnern ist der HP-41 CY TURBO etwa doppelt so schnell in der Rechnergeschwindigkeit. Dies betrifft ohne Einschränkung alle Betriebsarten des Rechners. Den TURBO-Modus erkennt man entweder an der Schalterstellung (kleiner Micro-Schalter an der linken Gehäusewand) oder an der Ausführung der BEEP-Funktion des Rechners. Ist der TURBO eingschaltet, so klingt der BEEP-Ton höher und schneller als mit ausgeschaltetem TURBO. Der TURBO-Schalter darf nur bei ausgeschaltetem Rechner betätigt werden! Ausschalten braucht man den TURBO nur beim Beschreiben von Magnetkarten mit dem Magnetkartenleser des HP-41. Werden Magnetkarten mit eingeschaltetem TURBO aufgezeichnet, so sind diese Karten anschließend nicht mehr zu lesen! Da der Stromverbrauch des Rechners mit eingeschaltetem TURBO auch doppelt so hoch ist, sollte man den Rechner nicht mit dem HP-Akku betreiben, da die Kapazität dieses Akkus zu gering ist. Arbeiten Sie mit Hochleistungsbatterien oder den von uns angebotenen Akkus!

### 1.6 ALLGEMEINE HINWEISE

In jeder Zusatzspeicher-Hälfte stehen Ihnen 7 4k-Blöcke zur freien Programmierung zur Verfügung. Diese Blöcke haben die Adressen 9,10,11,12,13,14 und 15. Auf dem Adressblock <sup>8</sup> liegt das mitgelieferte Betriebssystem des Zusatzspeichers. Mit diesem können Sie nun insgesamt 14 4k-Module (wie z.B. das Mathematikmodul, Statistikmodul 0.ä.) simulieren. Im Gegensatz zu den käuflichen Modulen, die nicht verändert werden können, ist der Inhalt des Zusatzspeichers jederzeit von Ihnen veränderbar.

### 1.6.1 Page-Überschriften

Damit Sie Ihre Programme im CATalog 2 besser wiederfinden, sollten Sie jedem initialisierten 4k-Block eine "Überschrift" geben. Dieser "Modulname" ist ein einfacher Name bestehend aus maximal <sup>11</sup> Buchstaben, der kennzeichnend für Ihr Modul ist. Üblicherweise beginnt jeder Modulname mit einem "-"-Zeichen, um ihn von den anderen Funktionsnamen in einem CATalog-Listing hervorzuheben. Die RAMBOX ist mit den Modulnamen -FREE PG 9-15 vorinitialisiert (siehe auch INITPG). Hier einige Beispiele für Page-Überschriften:

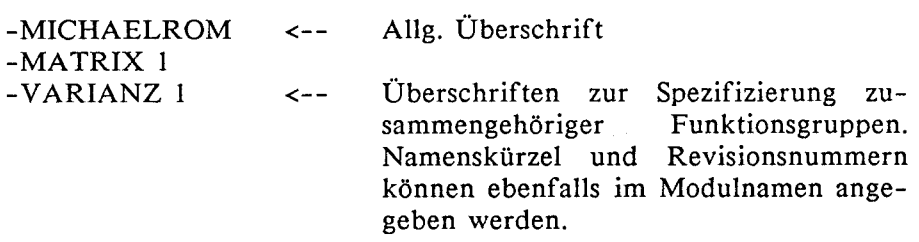

Wichtig: Ein Modulname sollte aus mindestens <sup>8</sup> Buchstaben bestehen, da er sonst nicht im Catalog 2 des Rechners auftaucht!

### 1.6.2 XROM-Nummern

Der HP-41 benutzt <sup>31</sup> verschiedene Nummern um seine Einsteckmodule identifizieren zu können. Bis zu 64 verschiedene Programmnamen bzw. Funktionsnamen können in Verbindung mit jeweils einer dieser Nummern (also pro Modul bzw. 4k-Block) vom Rechner verwaltet werden. Diese Zahlenkombinationen werden "XROM-Nummern" genannt, da der HP-41 die Bezeichnung "XROM" anzeigt, wenn man eine Programmzeile oder eine Tastenzuordnung ansieht, während das zugehörige Modul nicht eingesteckt ist.

Da man nicht gleichzeitig mehrere Module mit derselben XROM-Nummer am Rechner betreiben kann, wählen Sie für Ihre eigenen 4k-Blöcke XROM-Nummern aus, die von Ihrem System nicht anderweitig benötigt werden. Nachstehend finden Sie eine Liste der zur Zeit im Gebrauch befindlichen XROM-Nummern, so daß Sie eventuellen Konflikten gleich bei der Auswahl aus dem Weg gehen können.

<sup>01</sup> MATH

- 02 STATISTICS, DAVID ASSM
- <sup>03</sup> SURVEYING
- 04 FINANCIAL
- <sup>05</sup> STANDART, ZENROM
- <sup>06</sup> CIRCUITS, ADVANCED FUNCTIONS
- <sup>07</sup> STRUCTURAL ANALYSIS
- 08 STRESS, SKWIDBC
- <sup>09</sup> HOME MANAGEMENT, CCD MODULE
- <sup>10</sup> GAMES, AUTO/DUP, PPC ROM
- 1] REAL ESTATE, CCD MODULE
- <sup>12</sup> MACHINE
- <sup>13</sup> THERMAL
- <sup>14</sup> NAVIGATION
- <sup>15</sup> PETROLEUM, MC EPROM
- <sup>16</sup> PETROLEUM
- <sup>17</sup> PLOTTER, NFCROM
- <sup>18</sup> PLOTTER, AECROM

<sup>19</sup> CLINICAL, SECURITIES, AVIATION, STRUCTURAL ANAL.

```
20 PPC ROM
```
- 21 DATA LOGGER, ASSEMBLER 3
- <sup>22</sup> IL DEVELOPMENT, ADVANTAGE
- 23 EXTENDED I/O
- <sup>24</sup> IL DEVELOPMENT, ADVANTAGE
- <sup>25</sup> EXTENDET FUNCTIONS
- <sup>26</sup> TIME MODULE
- <sup>27</sup> WAND, EXTENDED IL
- 28 HP-IL
- 29 PRINTER
- <sup>30</sup> CARD READER, RAMBOX 1B
- <sup>31</sup> DATA LOGGER , RAMBOX <sup>64</sup>

Wenn Sie nun einige Programme in Ihre RAMBOX abspeichern wollen, müssen Sie in folgender Reihenfolge vorgehen:

- 1) Initialisieren Sie eine Page (9-15) mit der Funktion INITPG (siehe Funktionsbeschreibung).
- 2) Laden Sie Ihr Programm mit der Funktion LDPGM.,

Wollen Sie ein Programm, welches sich in Ihrer RAMBOX befindet, verändern, so müssen Sie dieses Programm mit der COPY-Funktion Ihres HP-41 (siehe Handbuch zum HP-41) in den Hauptspeicher kopieren und in der RAMBOX löschen. Jetzt können Sie Ihr Programm editieren und anschließend wieder in die RAMBOX laden. Achten Sie darauf, daß Sie Ihr Programm nicht mehrfach in die RAMBOX laden! Ihr Rechner führt dann beim Aufruf immer das Programm aus, welches zuerst im CAT <sup>2</sup> auftaucht.

### Wichtiger Hinweis

Da das Betriebssystem der RAMBOX nur erlaubt, das letzte Programm in einer Page zu löschen, empfiehlt es sich, immer eine Page zum Umkopieren zu reservieren. Will man nämlich das erste Programm einer Page löschen, so muß man auch alle anderen Programme dieser Page mitlöschen, Daher sollte man an den Anfang einer Page nur solche Programme hinladen, die sich nicht mehr ändern. Weiterhin empfiehlt es sich, alle Programme in der RAMBOX mit einem RTN anstelle eines END abzuschließen und zu großen Programmen zu verknüpfen, da man so leichter Programme ändern kann. Will man zum Beispiel ein neues Programm in die RAMBOX einladen, kopiert man sich zuerst das letzte Programm aus der RAMBOX in den Rechner. Dann verknüpft man beide Programme im Rechner zu einem großen Programm indem man das END, welches sich zwischen den Programmen befindet, durch ein RTN ersetzt. Hierbei muß allerdings beachtet werden, daß es nicht duch Verwendung von gleichen numerischen LBLs in beiden Programmen zu Konflikten kommt. Jetzt kann das alte Programm in der RAMBOX gelöscht werden (mit CLLSTFL) und anschließend das neue - um ein weiteres Programm vergrößerte - eingeladen werden. Unter Ausnutzung des ganzen Rechnerspeichers kann man so eine Page der nutzung des ganzen Rechnerspeichers kann man so eine Page der<br>RAMBOX mit zwei großen Programmen (die eigentlich aus vielen kleinen Teilprogrammen bestehen) füllen, wobei alle Teilprogramme des letzten großen Programmsleicht editiert werden können.

### 1.6.3 EPROM-Brennservice

Wenn Sie Ihr Programmpaket, welches Sie mit der RAMBOX getestet haben, einem größeren Kundenkreis anbieten wollen, können wir Ihre 4k-Blöcke auch auf EPROM-Einsteckmodule in der Größe eines normalen Einsteckmoduls einbrennen. So sind Sie in der Lage, Ihre Programme in Modulform anzubieten. Die Kapazität eines EPROM-Moduls beträgt 4-16k. Mit 2 16k-Modulen kann man sogar die volle Kapazität von 32k erreichen!

Für EPROM-Brennservice, Betreuung, USER-Code- und Maschinensprache-Programmierung finden Sie in unserem Hause immer den richtigen Ansprechpartner:

### W&W Software Products GmbH Postfach 200970 Odenthaler Straße 214 5060 Bergisch Gladbach 2 Tel.: 02202 / 42021

### 1.6.4 Erweiterte"MEMORY LOST"-Funktion

Erzeugt man mit aufgesteckter RAMBOX II oder dem HP-41 CY "MEMORY LOST", so wird - wie bekannt - der Hauptspeicher des HP-41 gelöscht. Alle Daten und Programme im 64k Zusatzspeicher bleiben jedoch erhalten. Um auch den Zusatzspeicher im Fehlerfall komplett zu löschen oder zu Testen, meldet sich das RAMBOX-Betriebssystem nach jedem "MEMORY LOST" mit folgenden Abfragen:

### 1) CLR RAMBOX ?

Diese Abfrage kann nur mit mit "J", "Y" (für Ja) oder "N" (für Nein) bestätigt werden. Alle anderen Tasten sind inaktiviert. Wird mit "J" oder "Y" bestätigt, so erfolgt die Sicherheitsabfrage "SURE ?". Falls diese Abfrage ebenfalls mit "J" oder "Y" bestätigt wird, wird der komplette RAMBOX-Inhalt, bis auf das Betriebssystem und eventuelle schreibgeschützte Pages, gelöscht! Wenn diese Abfragen mit "N" bestätigt werden, wird nichts gelöscht und es erfolgt eine neue Abfrage: "TEST RAMBOX?"

### 2) TEST RAMBOX?

Diese Abfrage kann ebenfalls nur mit den Tasten "J", "Y" oder "N" bestätigt werden. Wird mit "J" oder "Y" bestätigt, so wird der RAMBOX-Inhalt. auf seinen korrekten Aufbau hin überprüft. Wird hierbei eine defekte Page entdeckt, wird deren Inhalt gelöscht. Wird diese Abfrage mit "N" bestätigt, kehrt der Rechner in den normalen Betriebszustand zurück.

### 1.6.5 Kompatibilität mit CCD-Modul

W&W Software Products bietet u.a. auch ein CCD-Modul (CCD <sup>=</sup> Computer Club Deutschland e.V., Anwenderclub für HP-41, HP-71 und PC Benutzer, Schwalbacher Straße 50, 6000 Frankfurt 1) an. Dieses Modul ist ein 8k-Modul, welches die Programmierung des HP-<sup>41</sup> wesentlich erleichtert. Werden RAMBOX und CCD-Modul gleichzeitig benutzt, muß folgendes beachtet werden: Der 8k Speicherbereich der RAMBOX, der dem Port entspricht, den das CCD-Modul belegt, wird automatisch abgeschaltet, solange das CCD-Modul im Rechner steckt. Es empfiehlt sich, diesen Speicher mit Programmen zu laden, die wenig benötigt werden und ohne CCD-Modul laufen. Vor dem Aufruf dieser Programme muß das CCD-Modul ab- oder umgesteckt werden. Man kann übrigens die CCD-Modulversion A, die normalerweise nur mit älteren Rechnern funktioniert, in Verbindung mit der RAMBOX mit jedem HP-41 verwenden!

# $1.7$   $I/O-BUFFER$

Verschiedene Module benutzen im HP-41 einen sogenanten I/O-Buffer. Z.B. speichert das TIME-Modul in einem solchen Speicherbereich alle Alarme ab. Für einige Anwendungen (z.B. wenn man mit unserer RAMBOX mit einem DAVID-Assembler in Maschinensprache programmiert) ist es sinnvoll, diese I/O-Buffer abspeichern zu können, um sie so vor einer zufälligen Löschung zu bewahren, Falls Sie keine Anwendungen in dieser Richtung haben, können Sie die folgenden Ausführungen überspringen. Es folgt eine Beschreibung des prinzipiellen Aufbaus eines 1/O-Buffers:

Unter I/O versteht man im allgemeinen Ein- und Ausgabe. Hier bedeutet dies einen Dialog mit dem RAM-Speicher unter Umgehung des Betriebssystems. Der 1/O-Buffer wird von Einsteckmodulen angesprochen. Manche Module – wie z.B. das TIME-Modul - legen einen I/O-Buffer an (jedes Modul einen eigenen) und verwalten ihn selbständig. Dem Betriebssystem erscheint ein I/O-Buffer als ein geschlossener Registerblock.

Verantwortlich dafür ist das Basisregister, das unterste Register eines jeden I/O-Buffers. Die vier höchstwertigen Nybbles 'in diesem Register beinhalten die wichtigste Information:

Basisregister: iill..........

Im ersten und zweiten Nybble (ii) steht jeweils eine Kopie der Bufferkennziffer - Buffer ID genannt -, eine Zahl von hex <sup>1</sup> bis hex E (hex F ist für die Tastenzuordnungsregister reserviert). Die beiden Nybbles // geben die Länge des Buffers an.

Beim Einschalten des Rechners sucht das Betriebssystem einen Buffer. Findet es ihn, löscht es die ID im Nybble 13. Dann springt es zum Register oberhalb des Buffers (indem es die Bufferlänge zur Adresse des Basisregisters addiert) und prüft, ob dort ein weiterer Buffer angelegt ist usw. Wenn keine Buffer mehr gefunden werden, verzweigt es in die Einsteckmodule, die Buffer anlegen können. Findet jetzt ein Einsteckmodul einen Buffer, der von ihm angelegt wurde, so wird von diesem Modul die Buffer-ID wieder zurück ins Nybble 13 geschrieben. Wurden alle Module in dieser Weise angesprochen, wird wieder ins Betriebssystem verzweigt, welches dann mittels einer speziellen PACK-I/O-Routine die zurückgesetzten Buffer löscht und die Buffer-Register packt. Somit ist also leicht einzusehen, warum ein I/O-Buffer beim Einschalten des Rechners gelöscht wird, wenn das entsprechende Modul nicht im Rechner steckt.

# 2 ALLGEMEINE HILFSFUNKTIONEN

### 2.1 BUFLNG? (Buffer Length)

Die Funktion BUFLNG? ermittelt die Anzahl der von einem I/O-Buffer belegten Register. Diese Funktion stellt ein wesentliches Hilfsmittel für das Arbeiten mit Bufferfiles, wie es z.B. unter 4.14 beschrieben wird, dar,

Eigabeparameter:

X-Register: Buffer ID

2.2 KEYAS? (No. of KEY-assignment Registers)

Diese Funktion berechnet die Anzahl der durch Tastenzuordnungen belegten Register. Auch für KEYAS? werden im Kapitel 4.11 (CRFLKEY) noch praktische Anwendungsbeispiele gegeben.

### 2.3 PG? (Page Contents)

PG? ermöglicht nun auch, programmgesteuert Angaben über den Inhalt eines beliebigen 4K Blocks zu erhalten. Nach Angabe der Page-# im X-Register wird der Name der angesprochenen Page im ALPHA-Register abgelegt; das X-Register enthält eine Zahl im Format XX.NN wobei XX die jeweilige XROM-# und NN die Anzahl der in der Page enthaltenen Funktionen angibt (bei der Anzahl der Funktionen zählt der Name der Page als eine Funktion mit).

Eingabeparameter:

X-Register: Page-#

### Anwendungsbeispiel:;

Vorausgesetzt das Betriebssystem Ihrer RAMBOX befindet sich noch in Page 8 (Lieferzustand), so läßt sich folgendes kleine Beispiel durchführen:

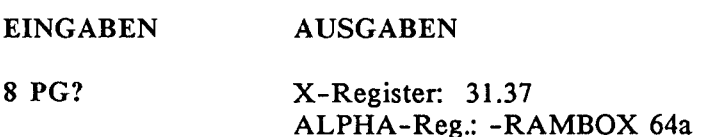

Dies bedeutet nun, daß sich auf Page <sup>8</sup> "-RAMBOX 64a" befindet. Sie hat die XROM-# <sup>31</sup> und beinhaltet <sup>37</sup> Funktionen (incl. Page-UÜberschrift).

### 2.4 FNC? (Description of <u>Function</u>)

Mit Hilfe von FNC? lassen sich nun auch programmgesteuert Informationen über einzelne Funktionen einer Page gewinnen. Mit einer Steuerzahl der Form  $XX.NN$  (mit  $XX = \overline{X} \overline{R} \overline{O} \overline{M} - \#$  und  $NN =$ Funktions Nummer) im X-Register erhält man nach Ausführung von FNC? im X-Register die dezimalen Bytewerte der Funktion, im Y-Register die hexadezimalen Bytewerte als ASCII-String, im Z-Register die XROM-# und die um <sup>1</sup> inkrementierte Funktionsnummer. Im ALPHA-Register erhält man nochmals die XROM-# auf den Stellen 1-5, gefolgt von 2 Leerzeichen, den Funktionsnamen auf den Positionen 8-18 wiederum gefolgt von 2 Leerzeichen und schließlich noch die Adresse, bei welcher die Funktion in der jeweiligen Page beginnt, auf den Stellen 21-24.

Wird FNC? in einem Programm verwendet, so hängt die Ausführung des nächsten Programmschrittes davon ab, ob die im X-Register spezifizierte Funktion existiert oder nicht; existiert diese Funktion nicht, so wird der nächste Programmschritt übersprungen.

Eingabeparameter:

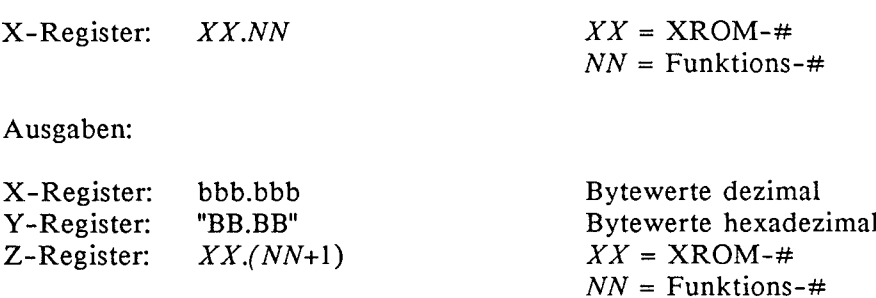

ALPHA-Reg.: "XX.NN Name... $A A A A$ "  $A A A A$  = Adresse

### Anwendungsbeispiel:

Das folgende Programm "PRFAT" druckt eine Liste aller in einer bestimmten Page vorhanden Funktionen auf einem HP-Thinkjetdrucker.

Programm "PRFAT"

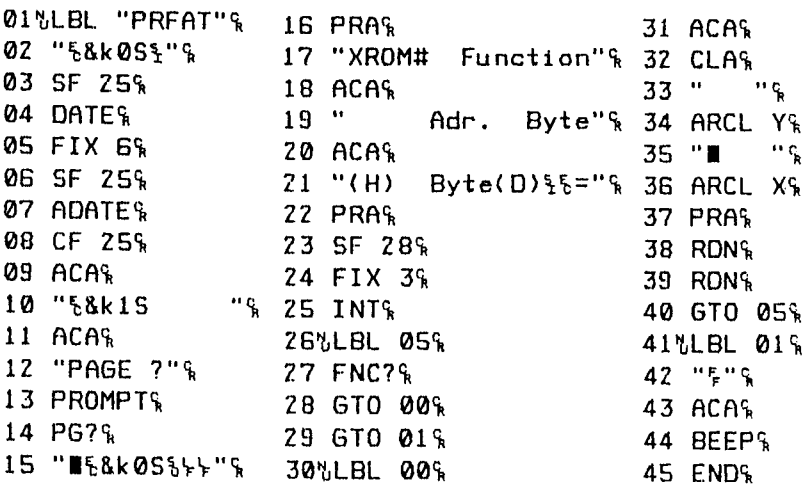

# Ausdruck mit dem Programm "PRFAT"

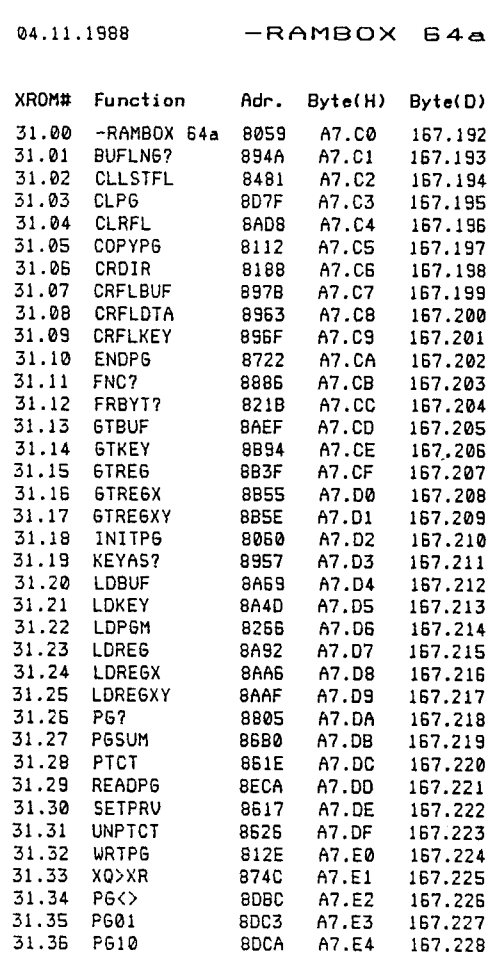

### 2.5 XQ>XR (Transform XEQ to XROM)

Die Funktion XQ>XR wandelt alle XEQ Befehle in einem Programm, zu denen ein entsprechendes globales LBL (Alpha LBL) in einem ROM oder in der RAMBOX gefunden wird, in XROM Befehle um. Hierbei kann sowohl das aufrufende Programm als auch das zu bearbeitende Programm sowohl im Hauptspeicher als auch in einer beliebigen Page der RAMBOX stehen (siehe hierzu auch die Erklärungen zu LDPGM im Kapitel 4.1). Steht das zu bearbeitende Programm in der RAMBOX, so ergibt sich durch die Umwandlung zwar keine Platzersparnis (eingesparte Bytes werden durch Null-Bytes ersetzt), aber dennoch wird ein beträchtlicher Geschwindigkeitsvorteil gegenüber der unbearbeiteten Version erzielt.

Eingabeparameter:

ALPHA-Reg.: Name des zu bearbeitenden Programms

2.6 CRDIR (Create Directory Entry)

Diese Funktion erlaubt den Zugriff auf dem gesamten Speicherbereich einer Diskette für das HP-9114 Diskettenlaufwerk. Normalerweise ist der nutzbare Bereich durch das IL-Betriebssystem des HP-<sup>41</sup> auf 130 kByte begrenzt. Mit Hilfe von CRDIR 1äßt sich nun aber die volle Kapazität einer Diskette nutzen. Beabsichtigt man also einen File beliebigen Typs auf Diskette anzulegen, der aber den normal nutzbaren Bereich von 130 kByte überschreiten würde, gibt man die benötigte Filegröße in Registern im X-Register an. Nach der Ausführung von CRDIR ist auf der Diskette ein Katalogeintrag angelegt, der nun dazu benutzt werden kann, einen File aufzuzeichnen.

Eingabeparameter:

X-Register: Anzahl der benötigten Register

(c) W&W Software Products GmbH <sup>1987</sup> HP-41 CY, RAMBOXII Handbuch V.1.0

### 2.7 SETPRV (Set Private)

Die Funktion SETPRV ermöglicht es, einem Programm - auch ohne den Umweg über ein externes Speichermedium - den Private Status zu verleihen. Steht das Programm im Hauptspeicher, so wird es dort privatisiert, steht es in der RAMBOX, so erhält es dort den Private-Schutz und läßt sich mit COPY nicht wieder zurückladen.

Eingabeparameter:

ALPHA-Reg.: Name des zu schützenden Programms (Ist das ALPHA-Register leer, so wird das aktuelle Programm geschützt.)

# <sup>3</sup> VERWALTUNGSPROGRAMME

### 3.1 CLPG (Clear Page)

CLPG ist eine Hilfsfunktion, die es erlaubt, einen <sup>4</sup> kByte Block vollständig zu löschen, d.h. die im X-Register spezifizierte Page wird vollständig mit 0-Bytes gefüllt.

Hinweis: Die Funktion führt keine Sicherheitsabfrage durch; d.h. wird die Funktion versehentlich mit einer gültigen Page-# im X-Register ausgeführt, so ist der gesamte Inhalt dieses 4 kByte Blocks verloren.

Eingabeparameter:

X-Register: Page-#

### 3.2 INITPG (Initialize Page)

Die Funktion INITPG eröffnet eine Page, mit der - bis zur 1. Ausführung von ENDPG (siehe Kapitel 3.8) - im folgenden gearbeitet werden kann. Sie verlangt den Page-Namen im ALPHA-Register, die Page-# im X-Register, und die ausgewählte XROM-# im Y-Register. INITPG löscht - wie CLPG (s. 3.1) - zunächst den gesamten spezifizierten 4 kByte Block und nimmt dann die Eintragung der in X-, Y- und ALPHA-Register angegebenen Daten vor.

Hinweis: Die Funktion führt keine Sicherheitsabfrage durch; d.h. wird die Funktion versehentlich mit einer gültigen Page-# im X-Register ausgeführt, so ist der gesamte Inhalt dieses 4 kByte Blocks verloren.

Eingabeparameter:

X-Register: Page-# Y-Register: XROM-# ALPHA-Reg.: Name der Page (Hierbei werden nur die <sup>11</sup> linksbündigen Zeichen bis zum 1. Komma berücksichtigt. Bei leerem ALPHA-Register wird "-" als Name einge tragen.)

### 3.3 FRBYT? (Free Bytes in Page)

FRBYT? gibt die Anzahl der noch zur Verfügung stehenden Bytes in einer durch den Inhalt des X-Registers spezifizierten Page zurück.

Eingabeparameter:

X-Register: Page-#

### Anwendungsbeispiel:

Führen Sie nun folgendes Beispiel durch, um sich mit der Anwen- dung der Funktionen INITPG und FRBYT? vertraut zu machen (beachten Sie, daß dabei Page 10 gelöscht wird). Entfernen Sie zunächst alle ROM-Module aus Ihrem Rechner und führen Sie die anschließenden Instruktionen aus:

ALPHA "-TESTRAM 1A" ALPHA <sup>9</sup> ENTER <sup>10</sup> XEQ ALPHA "INITPG" ALPHA

Führen Sie nun CAT <sup>2</sup> aus und Sie erhalten nach der Anzeige der Funktionen der RAMBOX den Katalogeintrag der soeben initialisierten Page in der Anzeige:

"-TESTRAM 1A"

Führen Sie nun aus:

### 10 XEQ ALPHA "FRBYT?" ALPHA

Anzeige des Ergebnisses im X-Register:

4044.00

Damit haben Sie nun in Page 10 4044 Bytes (oder 670 Datenregister) für das Speichern von Daten und Programmen zur Verfügung.

### 3.4 COPYPG (Copy Page)

Mit Hilfe von COPYPG läßt sich der komplette Inhalt einer Page in eine andere Page der RAMBOX kopieren.

Eingabeparameter:

X-Register: Ziel-Page-# Y-Register: Ursprungs-Page-#

### 3.5 WRTPG (Write Page)

Die Funktion WRTPG erlaubt es eine beliebige Page auf einer<br>Massenspeichereinheit aufzuzeichnen. Dazu wird der Name, den der File auf der Kassette (oder einer anderen Massenspeichereinheit) erhalten soll, ins ALPHA-Register und die Page-# ins X-Register geschrieben. Der File belegt auf der Massenspeichereinheit 640 Register und hat den Typ 7 (dieser Typ wird bei der Ausführung von DIR als "?" angezeigt).

Hinweis: Die Funktion WRTPG führt vor der Abspeicherung automatisch die Funktion PGSUM (siehe 3.7) aus.

Eingabeparameter:

X-Register: Page-# ALPHA-Reg.: File Name

### 3.6 READPG (Read Page)

Mit READPG läßt sich ein - auf einer Massenspeichereinheit mit WRTPG aufgezeichneter - <sup>4</sup> kByte Block wieder in die RAMBOX einlesen. Dazu wird der Name des Files auf der Kassette im ALPHA-Register, die Nummer der Page, in die die Aufzeichnung geladen werden soll, im X-Register angegeben.

Hinweis: Ist die Prüfsumme der geladenen Page nicht intakt (z.B. durch einen Fehler auf der Diskette oder Kassette), wird die Page nach dem Laden automatisch gelöscht.

Eingabeparameter:

X-Register: Page-# ALPHA-Reg.: File Name

### 3.7 PGSUM (Pagesum)

Die Funktion PGSUM berechnet die Prüfsumme einer Page und schreibt diese in die Adresse XFFF der jeweiligen Page. Mit der jeweiligen Page-# im X-Register ergibt sich während der Ausführung zunächst folgende Anzeige:

"PG: NN RR-RR"

Hierbei steht NN für die Page-# und RR-RR für die ROM-Revision.

Ist die Berechnung abgeschlossen, so erhält man die Anzeige: "RR-RR BROKEN", falls die berechnete Prüfsumme mit der tatsächlichen nicht übereinstimmt. Flag 25 wird in diesem Fall gelöscht!

PGSUM erfüllt drei verschiedene Aufgaben:

- 1. PGSUM ermöglicht die Anzeige der ROM-Revision Ihrer und auch fremder Module,
- 2. PGSUM ermöglicht die Berechnung und den Eintrag der Prüfsumme der jeweiligen Page.
- 3. PGSUM vergleicht die neu berechnete Prüfsumme mit der bereits eingetragenen Prüfsumme und zeigt bei Übereinstimmung nichts, bei verschiedenen Ergebnissen "BROKEN" an; d.h. es ergibt sich die Möglichkeit zu überprüfen, ob sich Daten in einem Modul oder in einer Page der RAMBOX geändert haben. Dadurch ergibt die erste Ausführung von PGSUM - nachdem in der entsprechenden Page Daten verändert wurden - das Ergebnis "BROKEN". Dennoch wird auch in diesem Fall die neue Prüfsumme eingetragen, was sich Jeicht durch erneutes Ausführen der Funktion überprüfen 1äßt.

Eingabeparameter:

X-Register: Page-#

### 3.8 ENDPG (End Page)

ENDPG schließt die Bearbeitung einer Page ab. Hierbei wird der Inhalt des ALPHA-Registers als ROM-Revision eingetragen und die Prüfsumme berechnet, wobei sich die gleiche Anzeige wie bei der Ausführung von PGSUM(s. 3.7) ergibt.

Hinweis: Die Funktion ENDPG sollte nur dann ausgeführt werden, wenn die Bearbeitung einer Page vollständig abgeschlossen ist und von dieser Page ein EPROM-Modul gebrannt werden soll. Ein erneuter Zugriff auf eine mit ENDPG geschlossene Seite ist unter keinen Umständen mehr möglich. Bei jedem Versuch auf diese Page mit einer Daten speichernden Funktion zuzugreifen ergibt sich die Fehlermeldung "PAGE CLOSED".

Eingabeparameter:

X-Register: Page-# ALPHA-Reg.: ROM-Revision (hierbei werden nur die 4 linksbündigen Zeichen bis zum ersten Komma berücksichtigt. Bei leerem ALPHA-Register wird "----" als ROM-BRevision eingetragen.)

# 4 FILEFUNKTIONEN

### 4.1 LDPGM (Load Program)

Mit LDPGM Ilassen sich beliebige Anwenderprogramme, die im ALPHA-Register durch ihren Namen spezifiziert wurden, in die im X-Register angegebene Page laden. Bei leerem ALPHA-Register wird das aktuelle Programm in die ausgewählte Page kopiert. Dadurch ergibt sich die Möglichkeit, beispielsweise mehrere Programme, die sich im Hauptspeicher des Rechners befinden, in die RAMBOX zu laden, ohne bei jedem Ladevorgang explizit den Namen angeben zu müssen. Dies geschieht, indem man das ALPHA-Register löscht, den Rechner mit Hilfe von CAT <sup>1</sup> auf das jeweilige Programm positioniert und es mit LDPGM in die RAMBOX lädt.

Eingabeparameter:

X-Register: Page-# ALPHA-Reg.: Name des zu ladenden Programms (bei. leerem ALPHA-Register wird das Programm geladen, auf das der Rechner gerade positioniert ist)

### 4.2 CLLSTFL (Clear last Eile)

Die Funktion CLLSTFL löscht das jeweils letzte in der Page befindliche Programm oder den jeweils letzten Daten-, BUFFERoder KEY-File (die Bedeutung dieser File-Typen wird in den folgenden Kapiteln erklärt). Ist der zu löschende File jedoch zuvor mit PTCT (s. 4.17) geschützt worden, so muß er vor der Löschung mit UNPTCT(s. 4.18) erst wieder entsichert werden.

Eingabeparameter:

X-Register: Page-#

### 4.3 CRFLDTA (Create Data-File)

CRFLDTA legt in der im X-Register spezifizierten Page einen Datenfile mit der im Y-Register angegebenen Größe an. Der Name des Files wird im ALPHA-Register angegeben. Ein solcher File kann nun - vergleichbar mit einem Datenfile im X-FUNCTION- bzw. X-MEMORY Modul - mit den im folgenden erläuterten Funktionen beschrieben und gelesen werden.

Hinweis: Wird versucht einen Datenfile mit XEQ' "Filename" aufzurufen, so bleibt dies ohne Auswirkung.

Eingabeparameter:

X-Register: Page-# Y-Register: Filegröße (max. 670 Register) ALPHA-Reg.: File Name

4.4 LDREG (Load Registers)

Die Funktion LDREG kopiert alle vorhandenen Datenregister in den im ALPHA-Register angegebenen Datenfile. Wird versucht mehr Register zu laden, als der File aufnehmen kann, so erscheint die Fehlermeldung "END OF FILE".

Eingabeparameter:

ALPHA-Reg.: File Name

4.5 LDREGX (Load Registers by X)

LDREGX arbeitet ähnlich wie LDREG mit dem Unterschied, daß man im X-Register eine Steuerzahl der Form bbb.eee angibt, die festlegt, welcher Registerblock in den Datenfile kopiert werden soll.

Eingabeparameter:

 $X-Register: *bbb.ee*$   $bb =$  erstes zu kopierendes Register eee = letztes zu kopierendes Register ALPHA-Reg.: File Name

4.6 **LDREGXY** (Load Registers by  $X$  and Y)

Die Funktion LDREGXY erlaubt eine noch weitergehende Kontrolle der Datenkopiervorgänge als LDREGX (s. 4.5). Gegenüber LDREGX wird hier noch ein weiterer Parameter im Y-Register erwartet, der bestimmt, ab welchem Datenregister im Datenfile die Daten aus dem Hauptspeicher abgelegt werden sollen.

Eingabeparameter:

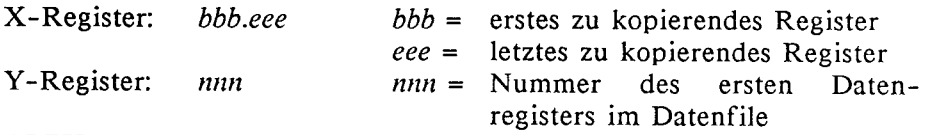

ALPHA-Reg.: File Name

### 4.7 GTREG (Get Registers)

GTREG stellt die Umkehrfunktion zu LDREG (s. 4.4) dar und kopiert den Inhalt eines Datenfiles in die Datenregister des Hauptspeichers zurück,

Eingabeparameter:

ALPHA-Reg.: File Name

### 4.8 GTREGX  $(Ge_1 \text{ Registers by } X)$

Die Funktion GTREGX ist die Umkehrfunktion zu LDREGX(s. 4.5) und kopiert den Inhalt eines Datenfiles in die im X-Register spezifizierten Register des Hauptspeichers.

Eingabeparameter:

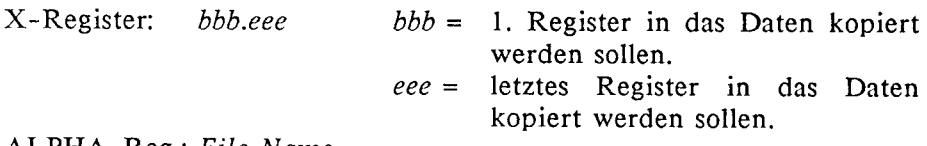

ALPHA-Reg.: File Name

### 4.9 GTREGXY (Get Registers by X and Y)

Analog zu LDREGXY (s. 3.6) lassen sich mit GTREGXY die Daten aus einem Datenfile - ab dem Fileregister das im Y-Register angegeben wird - in die Datenregister des Hauptspeichers, die im X-Register spezifiziert werden, zurückkopieren.

Eingabeparameter:

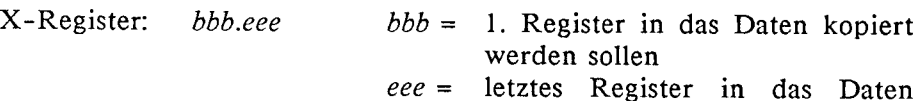

kopiert werden sollen

Y-Register:  $nnn = 1$ . Register im Datenfile, ab dem in den Hauptspeicher kopiert werden soll ALPHA-Reg.: File Name

4.10 CLRFL (Clear File)

Mit CLRFL läßt sich der Inhalt eines Datenfiles komplett löschen.

Eingabeparameter:

ALPHA-Reg.: File Name

### 4.11 CRFLKEY (Create KEY-File)

Die Funktion CRFLKEY erlaubt das Anlegen eines KEY-Files in dem Tastenbelegungen abgelegt werden können. Die maximale Filegröße beträgt 42 Register. Bevor ein KEY-File angelegt wird, kann man sich mit Hilfe der Funktion KEYAS? darüber informieren, welche Filegröße notwendig ist, um die zur Zeit bestehenden Tastenzuordnungen abzuspeichern.

Hinweis: Wird versucht einen KEY-File mit XEQ "Filename" aufzurufen, so bleibt dies ohne Wirkung.

Eingabeparameter:

X-Register: Page-#, in der der File erzeugt werden soll Y-Register: File Größe ALPHA-Reg.: File Name

4.12 LDKEY (Load KEY-Assignments)

LDKEY überträgt die zur Zeit gültigen Tastenzuordnungen in den spezifizierten KEY-File.

Hinweis: Bestehende Tastenzuordnungen, die zu Benutzerprogrammen gehören, werden von LDKEY und GTKEYnicht berührt.

Eingabeparameter:

ALPHA-Reg.: File Name

### Anwendungsbeispiel:

Das folgende Beispiel legt einen KEY-File mit dem Namen "KEY1" in Page 10 an und überträgt die bestehenden Tastenzuordnungen in diesen KEY-File,

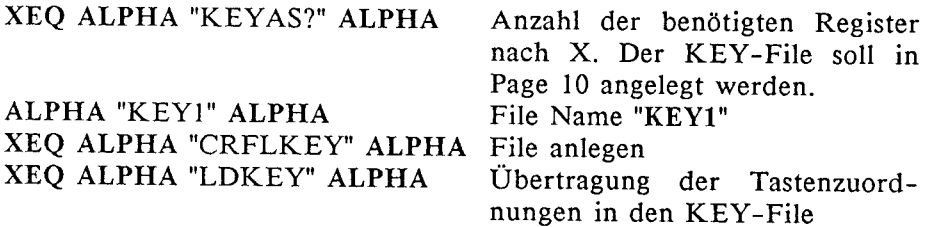

4.13 GTKEY (Get KEY-Assignments)

GTKEY löscht die bestehenden Tastenzuordnungen und kopiert die in einem KEY-File abgespeicherten Tastenzuordnungen in den Rechner.

Hinweis: Bestehende Tastenzuordnungen, die zu Benutzerprogrammen gehören, werden von LDKEY und GTKEY nicht berührt.

Eingabeparameter:

ALPHA-Reg.: File Name

### 4.14 CRFLBUF (Create Buffer-File)

Die Funktion CRFLBUF legt in der im X-Register spezifizierten Page einen BUFFER-File an, in dem sich die Inhalte von I/O-Buffern ablegen lassen. Die Maximalgröße eines BUFFER-Files ist 255 Register.

Hinweis: Wird versucht einen BUFFER-File mit XEQ "Filename" aufzurufen, so bleibt dies ohne Wirkung.

Eingabeparameter:

X-Register: Page-# Y-Register: File Größe ALPHA-Reg.: File Name

### 4.15 LDBUF (Load Buffer)

LDBUF überträgt den Inhalt eines I/O-Buffers in einen BUFFER-File,

Eingabeparameter:

X-Register: Buffer ID ALPHA-Reg.: File Name

### 4.16 GTBUF (Get Buffer)

GTBUF kopiert den Inhalt eines BUFFER-Files in einen I/O-Buffer. Besteht bereits ein I/O-Buffer mit der gleichen ID, so werden dessen alte Inhalte gelöscht und durch die neuen ersetzt; besteht hingegen noch kein Buffer mit der gleichen ID, wird dieser bei der Ausführung von GTBUF angelegt.

Eingabeparameter:

ALPHA-Reg.: File Name

4.17 PTCT (Protect a File)

Mit PTCT läßt sich ein File beliebigen Typs gegen unbeabsichtigtes Beschreiben, Überschreiben und Löschen schützen.

Eingabeparameter:

ALPHA-Reg.: File-Name

4.18 UNPTCT (Unproteect <sup>a</sup> File)

UNPTCT hebt den mit PTCT (s. 3.17) gesetzten Fileschutz wieder auf. Nach der Ausführung von UNPTCT lassen sich die Files wieder normal beschreiben, überschreiben und löschen.

Eingabeparameter:

ALPHA-Reg.: File Name

# <sup>5</sup> ZUSATZFUNKTIONEN FÜR 64K RAM

Der HP-41 kann nur 32kByte im Modul-Speicherbereich verwalten. Um mehr Speicherplatz zu bekommen, muß man den Speicher mittels "page-switching"" umschalten. Stellen Sie sich vor, Sie haben zwei Einsteckmodule, aber nur einen Port Ihres Rechners frei. Um Programme aus dem ersten Modul laufen lassen zu können, müssen Sie das zweite Modul aus dem Rechner herausziehen und das erste Modul einstecken und umgekehrt. Stellen Sie sich weiterhin vor, beide Module wären fest in den Rechner eingebaut und sie könnten diese Module per Software hin- und herschalten. Schon haben Sie das Prinzip des "page-switching" verstanden. In der RAMBOX II bzw. dem HP-41 CY werden einfach zwei komplette 32k RAMBOXen (der Einfachheit halber im folgenden RAMBOX <sup>0</sup> und RAMBOX <sup>I</sup> genannt) hin- und hergeschaltet. Hierzu sind folgende Zusatzbefehle im RAMBOX-Betriebssystem integriert:

### 5.1 PG<> (Fages umschalten)

Mit dieser Funktion wird die RAMBOX komplett eingeschaltet, deren Betriebssystem gerade ausgeschaltet ist. Für die meisten Anwendungen genügt es, mit Hilfe dieser Funktion 32k-weise umzuschalten.

Beispiel:

In der RAMBOX 0 befindet sich der TEIL A eines 64k großen<br>Programmpakets, in der RAMBOX 1 befindet sich TEIL B.<br>RAMBOX 0 ist zur Zeit eingeschaltet. Zur Ausführung des ganzen Programmpaketes schreibt man im Rechner-Hauptspeicher folgendes Steuerprogramm:

<sup>01</sup> LBL "TEILA+B" <sup>02</sup> XEQ "TEIL A" 03 PG<> <sup>04</sup> XEQ 'TEIL B" <sup>05</sup> END

5.2 PG01 (Pages schalten: 0,1)

Mit dieser Funktion werden die geraden Pages (8,10,12,14) der RAMBOX <sup>0</sup> und die ungeraden Pages (9,11,13,15) der RAMBOX <sup>1</sup> eingeschaltet.

5.3 PG10 (Pages schalten: 1,0)

Mit dieser Funktion werden die geraden Pages (8,10,12,14) der RAMBOX <sup>1</sup> und die ungeraden Pages (9,11,13,15) der RAMBOX <sup>0</sup> eingeschaltet.

Bitte führen Sie o.a. drei Zusatzbefehle nur von der Tastatur oder vom Hauptspeicher Ihres Rechners aus. Werden diese Funktionen innerhalb eines Programms ausgeführt, welches sich in der RAMBOX befindet, kann durch falsche Umschaltung der Rechner abstürzen, welches mit "MEMORY LOST" enden kann.

# 6 FEHLER UND FEHLERMELDUNGEN

RAMBOX II und HP-41 CY TURBO Rechner werden bei uns einer umfangreichen Funktionskontrolle unterzogen, bevor sie ausgeliefert werden. Durch ungünstige Umstände (wie z.B. leere Batterien, Einlesen defekter Modulfiles von Band etc.) kann es jedoch zu Fehlfunktionen bzw. einem Rechnerabsturz kommen. In diesem Fall können Sie durch absichtliches Ausführen von "MEMORY LOST" den Rechner wieder zurücksetzen. Gehen Sie folgendermaßen vor:

- a) Batterien aus dem Rechner entfernen
- b) drücken Sie die CLX-Taste und halten Sie sie gedrückt
- c) Batterien in den Rechner einlegen
- d) drücken Sie einmal die ON-Taste
- e) lassen die CLX-Taste los

In der Anzeige erscheint nun "MEMORY LOST". Danach ertönt ein kurzer Ton und der Rechner fragt mit der Anzeige kurzer Ton und der Rechner fragt mit der Anzeige<br>"CLR RAMBOX ?" ob der jetzt angeschaltete Teil des Zusatzspeichers gelöscht werden soll (Das Betriebssystem auf Page 8 ist geschützt und kann nicht gelöscht werden!). Wird mit der Taste "J' oder "Y" bestätigt, so wird nach einer erneuten Sicherheitsabfrage- (Anzeige "SURE ?") gelöscht und alle Pages von 9 bis <sup>15</sup> müssen neu initialisiert werden (mit INITPG). Wird mit der Taste "N" bestätigt, so erfolgt die Frage "TEST RAMBOX?". Hier sollte auf jeden Fall mit "J" oder "Y" bestätigt werden, wenn der RAMBOX-Inhalt auf seine Funktionsfähigkeit hin überprüft werden soll. Anschließend ist manuell die letzte Page, bei deren Bearbeitung der Rechner nicht mehr funktionierte zu löschen (mit CLPG). Wurde "MEMORY LOST" nur herbeigeführt, um den Hauptspeicher schnell zu löschen, so kann man auf alle obigen Fagen mit "N" reagieren.

(c) W&W Software Products GmbH <sup>1987</sup> HP-41 CY, RAMBOX II Handbuch V.1.0

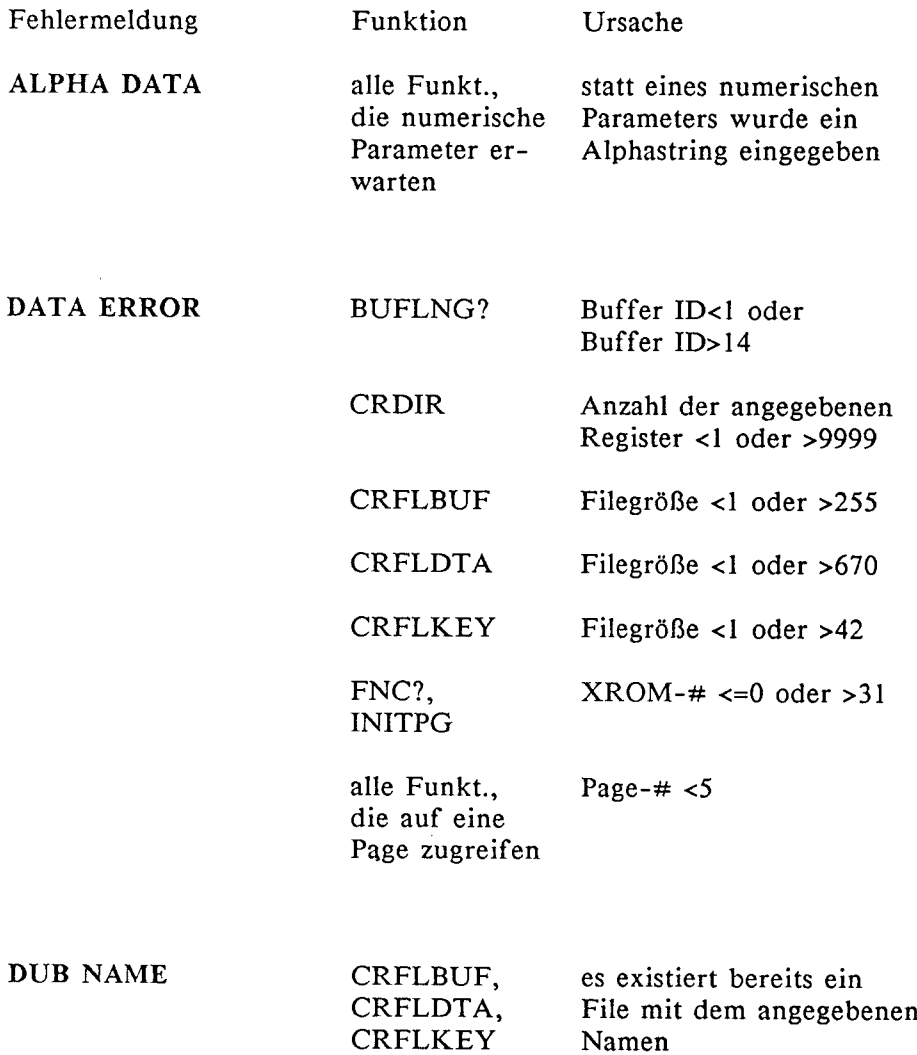

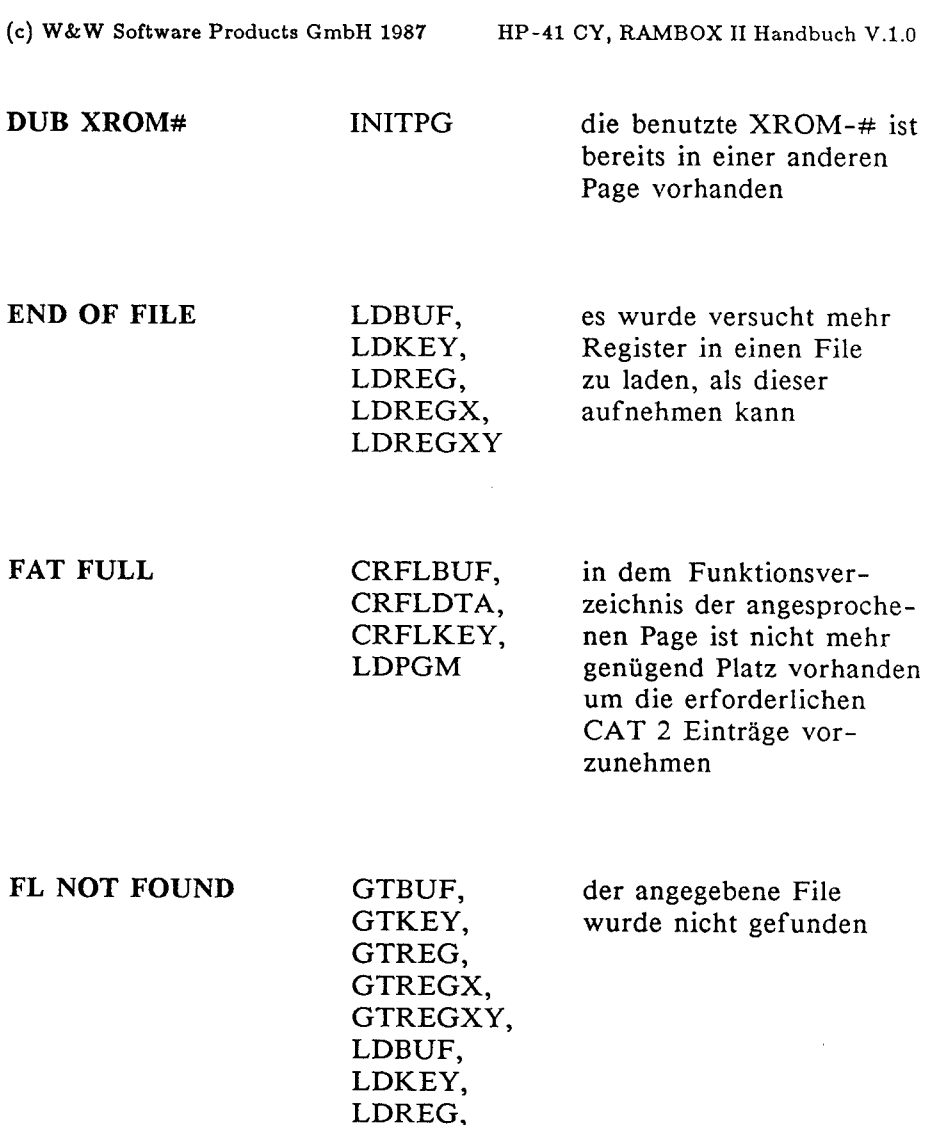

LDREGX, LDREGA,<br>LDREGXY

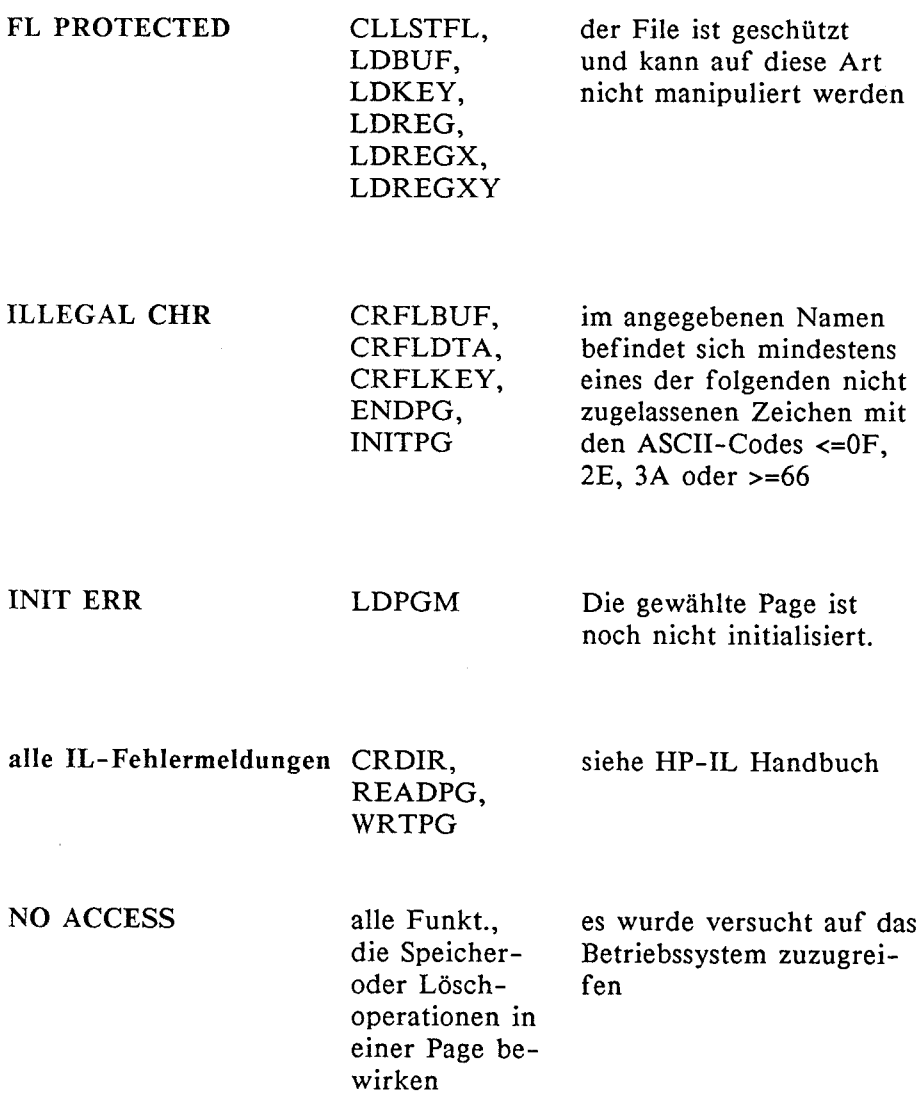

NO ALPHA LBL NO BUFFER NO FILE NO HPIL NO KEYS NO LBL NN LDPGM LDBUF CLLSTFL CRDIR, READPG, WRTPG LDKEYS LDPGM das angegebene Programm enthält kein globales LBL, unter dem es später auffindbar wäre kein Buffer mit der angegebenen ID vorhanden in der Page befindet sich kein File mehr es befindet sich kein IL-Modul im Rechner keine Tastenzuordnungen vorhanden das angegebene Programm enthält kein numerisches LBL NN, obwohl eine GTO- oder XEQ-Anweisung dorthin verzweigen soll.

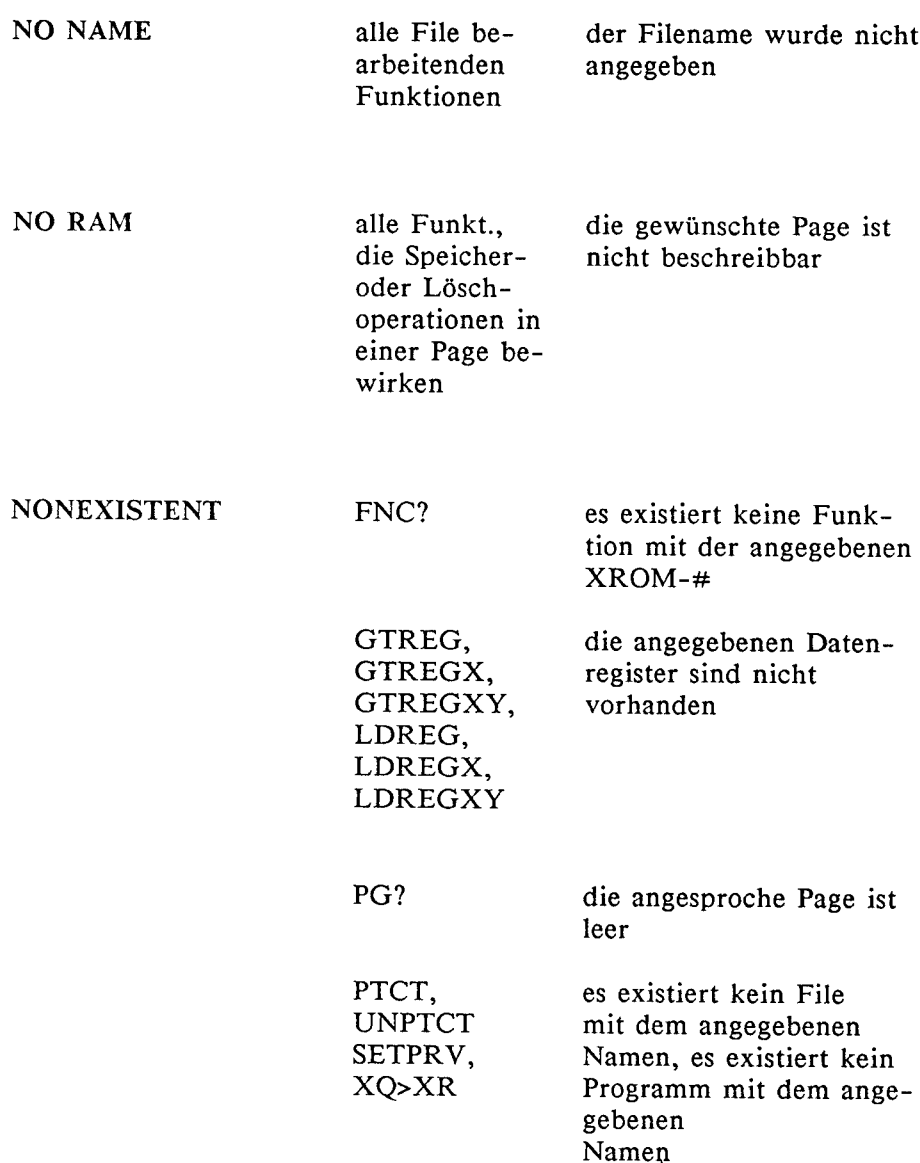

alle Funkt., die auf eine Page zugreifen Page- $# >15$ 

### PAGE CLOSED

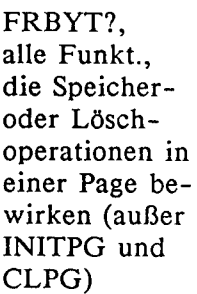

die angegebene Page wurde bereits mit ENDPG geschlossen und kann mit der ausgeführten Operation nicht mehr bearbeitet werden

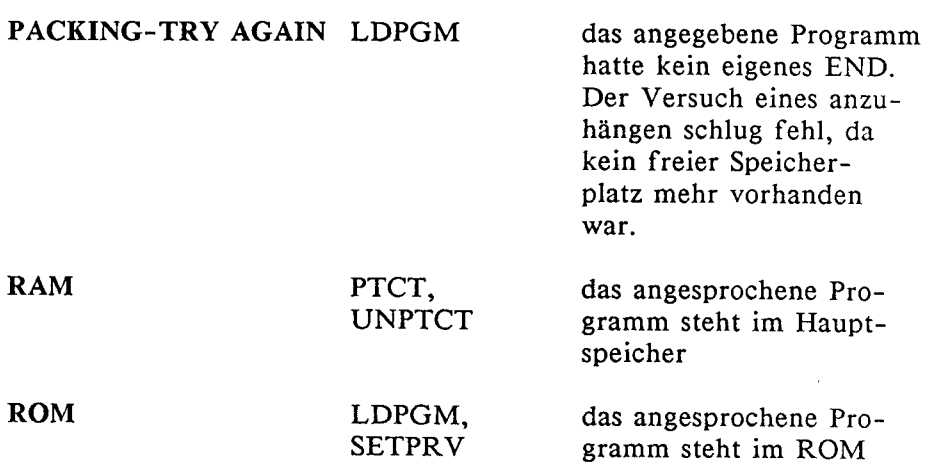

ROM FULL CRFLBUF, in der Page ist nicht CRFLDTA, genügend Platz vorhan-CRFLKEY, den um den File anzule-LDPGM gen bzw. das Programm abzuspeichern

# <sup>7</sup> GEWÄHRLEISTUNG

W&W Software Products GmbH gewährt ein volles Jahr Garantie auf den von Ihnen gekauften HP-41 CY TURBO bzw. auf die RAMBOX II ab dem Verkaufsdatum.

Für Schäden, die durch unsachgemäße Behandlung oder durch Öffnen des Rechners oder der RAMBOX entstehen und für Folgeschäden übernehmen wir keinerlei Haftung.

Beim HP-41 CY TURBO übernimmt die Fa. Hewlett Packard keine Garantie. Im Reparaturfall dürfen der HP-41 CY TURBO und die RAMBOXII nur an folgende Adresse geschickt werden:

W&W Software Products GmbH Serviceabteilung Odenthaler Straße 214 5060 Bergisch Gladbach 2

Eine Reparatur in einem Hewlett Packard Service-Center ist für diese Geräte nicht möglich! Durch Öffnen der Geräte geht jeder Garantieanspruch verloren!

Bitte sichern Sie alle Ihre Daten, damit der Schaden bei einem Daten-<br>verlust des Zusatzspeichers so klein wie möglich gehalten wird. Für<br>Datenverluste und deren Folgeschäden wird keinerlei Haftung<br>übernommen!

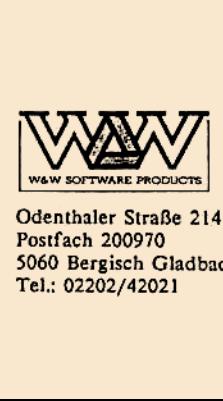

Odenthaler Straße 214 Postfach 200970 5060 Bergisch Gladbach 2 Tel.: 02202/42021